# 1 **ДАТЧИК ТЕМПЕРАТУРЫ ВОЗДУХА ПРОВОДНОЙ. ИСПОЛНЕНИЕ В ГИЛЬЗЕ ИНСТРУКЦИЯ ПО ЭКСПЛУАТАЦИИ**

## **1. Что умеет устройство?**

- измерять температуру окружающего воздуха и передавать ее значение в систему мониторинга и управления ectoControl;

- вызывать тревожные оповещения посредством системы ectoControl: SMS, Push, голосовые оповещения по сети GSM;

- накапливать статистику показаний в Личном кабинете ectoControl.

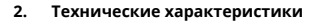

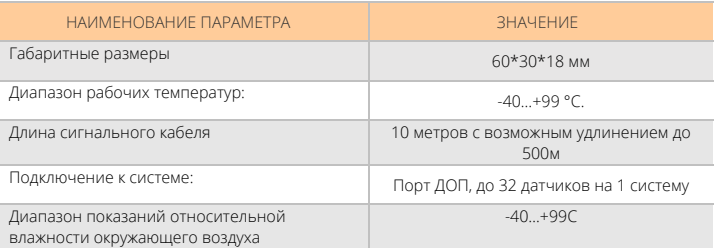

#### **3. Монтаж и подключение**

Монтаж датчика производится путем крепления его корпуса саморезами (не входят в комплект) в месте, недоступным для попадания осадков. Термочувствительный элемент защищен от попаданий пыли и влаги и может быть закреплен в любом месте, однако для корректного измерения температуры не устанавливайте его на сквозняке и под прямыми лучами солнца. Допускается погружение термочувствительного элемента в жидкости, неагрессивные к материалу гильзы и кабеля.

Монтаж с использованием штатных соединителей производится так:

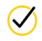

Установите и закрепите датчик и термочувствительный элемент в выбранном месте. Избегайте установки под прямыми солнечными лучами и в месте воздействия осадков.

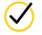

Проложите кабель датчика до системы ectoControl и закрепите его по всей длине. При необходимости удлините кабель до 500м с помощью кабеля типа КСПВ 4x0,4 или 4x0,5 кв.мм.

Подключите сигнальный кабель блока к порту ДОП системы ectoControl или к разветвителю порта ДОП (в таком случае разветвитель должен быть подключен к системе).

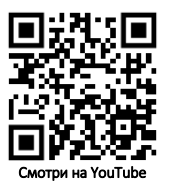

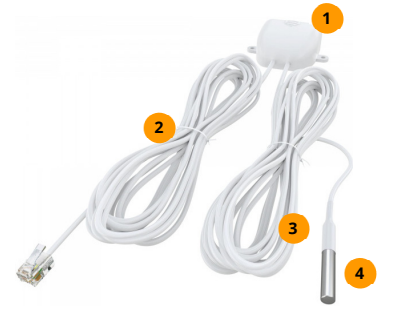

- Корпус датчика
	- Сигнальный кабель с разъемом для подключения к системе ectoControl.
		- Сигнальный кабель к термочувствительному элементу в гильзе
			- Термочувствительный элемент в гильзе

Чтобы запрограммировать блок в систему ectoControl, убедитесь, что система включена, к ее порту ДОП подключен только программируемый датчик. Нажмите кнопку «УСТ» системы. Индикатор «УСТ» системы загорится, система трижды издаст звуковой сигнал, сообщая об успешном программировании. При необходимости повторите процесс программирования.

#### $\mathbf{A}$ Настройка блока управления в Личном кабинете

После успешного программирования датчика он появится в списке оборудования системы. Теперь Вы сможете настраивать имя и параметр коррекции датчика, менять тревожные пределы, добавлять его в автоматические программы управления, просматривать графики его работы.

При необходимости датчик можно удалить из памяти системы ectoControl.

#### 5. Настройка системы и блока управления по SMS

Если Вы не пользуетесь ЛК, ряд настроек доступен и через SMS-команды. Все команды при необходимости нужно начинать с четырехзначного пароля системы, если телефонный номер, с которого отсылаются команды, системе неизвестен.

### КАК УЗНАТЬ СОСТОЯНИЕ ДАТЧИКА?

Чтобы проверить правильность программирования блока в систему, отправьте системе SMS-команду «EXT» или «ДОП» (здесь и далее все команды при необходимости нужно начинать с четырехзначного пароля системы, если номер, с которого отправляются команды, системе неизвестен). Пример:

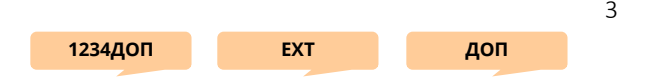

В ответ система вышлет информацию обо всех внешних устройствах. Убедитесь, что запрограммированное устройство отображается в списке как W01-ABCDEF-Т, где «W01» – адрес устройства (W1…W32), «ABCDEF» – уникальный код устройства, указанный на нижней части его корпуса, «Т» – имя, данное каждому каналу по умолчанию.

#### **КАК ПЕРЕИМЕНОВАТЬ ДАТЧИК В ОТЧЕТЕ?**

Чтобы в отчете, который высылает система, вместо "Влажность" показывалось иное слово, отправьте на систему SMS с текстом: буква "W" с номером датчика из списка всех датчиков, двоеточие, новое имя. Пример:

**W3:спальня**

**\*** 

**EXT-W01** 

**EXT-ALL-W**

# **КАК УСТАНОВИТЬ ТРЕВОЖНЫЕ ПРЕДЕЛЫ ДЛЯ ОПОВЕЩЕНИЯ?**

Отправьте системе SMS с указанием адреса датчика, нижним и верхним пределом. Если какой-либо из пределов контролировать не нужно, вместо значения температуры укажите символ решетки #. Пример:

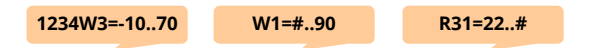

### **КАК ПРОВЕРИТЬ РАБОТОСПОСОБНОСТЬ ДАТЧИКА?**

Убедитесь в ЛК, что датчик присутствует, а его показания соответствуют реальности. Если вы не пользуетесь ЛК, отошлите системе SMS-команду запроса отчета \*. В ответе будут указаны показания датчика. Пример запроса:

### **КАК УДАЛИТЬ ДАТЧИК?**

Чтобы удалить выбранный датчик, отправьте SMS-команду EXT-Wnn, где nn - номер удаляемого датчика, указанный в общем списке запрограммированных датчиков в ответе на команду EXT. Пример:

Чтобы удалить все устройства порта ДОП, используйте команду EXT-ALL-W. Пример:

### **ОСТАЛИСЬ ПРОБЛЕМЫ? ПРОВЕРЬТЕ:**

- исправен ли кабель подключения датчика к системе?

- была ли нажата кнопка «УСТ» и зажигался ли индикатор «УСТ» системы перед программированием?

- не заполнена ли память системы ранее записанными устройствами?

- не было ли программируемое устройство запрограммировано ранее?